# **VertiGIS Studio**

## **Introduction to VertiGIS Studio Workflow**

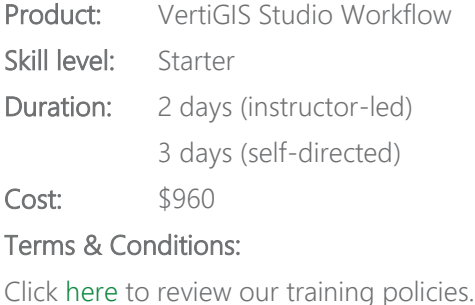

## **Overview**

This two-day course builds on your knowledge of VertiGIS Studio and teaches you how to configure pre-built activities using VertiGIS Studio Workflow (VSW) components. You'll use JavaScript expressions, values, and decision logic to build interactive, feature-rich forms for VertiGIS Studio Web, Geocortex Viewer for HTML 5, and Web AppBuilder for ArcGIS® applications.

### **Audience**

Those who are already familiar with VertiGIS Studio and want to learn how to start developing a workflow using VertiGIS Studio Workflow.

## **Topics Covered**

#### Explain how workflows support the development of custom applications by performing these tasks:

- Explain the benefits of using VSW technology
- Explore a damage assessment workflow
- Describe how to launch the VSW application
- Identify the main components of Geocortex Workflow Designer
- Describe the VSW architecture

#### Create a workflow by performing these tasks:

- Identify the steps to create a workflow
- Describe workflow design considerations
- Describe how to build a workflow
- Create a simple workflow
- Describe how to provision a viewer with a workflow built in VSW
- Run a workflow in supported viewers
- Describe the testing features in VertiGIS Studio Workflow
- Use a log activity to examine activity outputs

# **VertiGIS Studio**

#### Display a FeatureSet in a viewer by performing these tasks:

- Describe the FeatureSet object
- Describe how to configure a Query Layer activity
- Query an ArcGIS Online feature layer
- Describe how to configure the Show Results activity
- Use the Show Results activity to display a FeatureSet in the viewer

#### Reference Display Form activity form elements by performing these tasks:

- Describe the features of the Display Form activity
- Describe how to reference form element values
- Reference form element values
- Describe how to construct JavaScript string expressions
- Construct JavaScript expressions

#### Configure a basic Display Form activity by performing these tasks:

- Describe the components of a basic VSW display form
- Describe the Auto Complete form element
- Configure the Auto Complete form element
- Describe the List Box form element
- Configure a List Box using an ArcGIS query
- Describe how to use List Box-selected values in an ArcGIS query
- Use List Box-selected values in an ArcGIS query

#### Develop interactive forms using event-driven form elements by performing these tasks:

- Describe form element events
- Explore form events in a purpose-built workflow
- Describe how to configure a button click event
- Configure a button click event to add symbolized graphics to a map
- Describe how to configure change events
- Add a change event to a list box to add symbolized graphics to a map
- Describe how to configure validation events
- Add validation events to form elements

### **Format**

**Introduction to VertiGIS Studio Workflow <b>2 1 P** a g e

# VertiGIS Studio®

This course is available as an in-person or remote instructor-led course, or as a self-directed course, with hands-on practice and course materials you can keep.

## **Prerequisites and Recommendations**

- Knowledge of building apps in VertiGIS Studio
- A fundamental knowledge of JavaScript programming concepts is useful
- Test your system to ensure the virtual machine you will be using during training can run successfully
- We recommend using two monitors for an ideal learning experience.